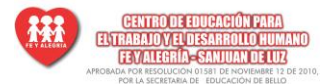

**OBJETIVOS:** Conocer las funciones y las diferentes categorías en las que se agrupan, en función de su utilidad: matemáticas, estadísticas, búsqueda y referencia, financieras, etc., así como la forma de introducir y modificar cualquier función, detallándose en posteriores lecciones las características específicas de los distintos tipos de funciones.

### **DATOS GENERALES:**

### **CENTRO C.T.M.A CONVENIO AMPLIACIÓN DE COBERTURA FE Y ALEGRÍA**

Regional: Antioquia

Nombre del Instructor: SEVINE YOELA MACHADO VIVAS

Nombre del aprendiz:

Fecha: 16 / 07 / 2013

## **PROGRAMA DE FORMACION:** INSTALACIÓN DE REDES DE COMPUTADORES **PROYECTO DE FORMACION :**

Rediseño del laboratorio de redes de datos y mantenimiento de hardware en la INSTITUCIÓN EDUCATIVA FE Y ALEGRÍA IETDH

**COMPETENCIA / RESULTADO DE APRENDIZAJE** : 240201500 promover la interacción idónea consigo mismo, con los demás y con la naturaleza en los contextos laboral y social./24020150012Gestionar la información de acuerdo con los procedimientos establecidos y con las tecnologías de la información y la comunicación disponibles.

### **OPERACIONES DE CÁLCULO EN EXCEL**

Para Excel, una fórmula es una ecuación que nos permite realizar cálculos con los valores que tenemos ingresados en la hoja de cálculo. Para que Excel identifique que estamos solicitando que realice un cálculo, toda fórmula debe comenzar con el signo = (igual).

Para relacionar en una fórmula los distintos valores que vamos a utilizar en un cálculo, tenemos que usar operadores. Los operadores básicos de Excel son:

- $+$   $\rightarrow$  SUMA
- $\rightarrow$  RESTA
- $\rightarrow$  MULTIPLICACIÓN
- $/ \rightarrow$  División

En una fórmula podemos usar valores constantes, como por ejemplo, =5+2. El resultado será, por supuesto, 7; sin embargo, si tuviéramos que cambiar esos valores, el resultado será siempre 7. En cambio, si en la fórmula utilizamos referencias a las celdas que contienen los valores, el resultado se modificará automáticamente cada vez que cambiemos alguno o ambos valores. Por ejemplo, si en las celdas A1 y B1 ingresamos valores constantes y los utilizamos en una fórmula para calcular la suma, podemos escribir =A1+B1 y de este modo, si modificamos cualquiera de esos valores, el resultado se ajustará automáticamente a los valores que encuentre en las celdas a las que se hace referencia en la fórmula.

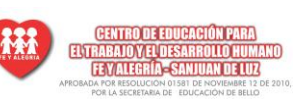

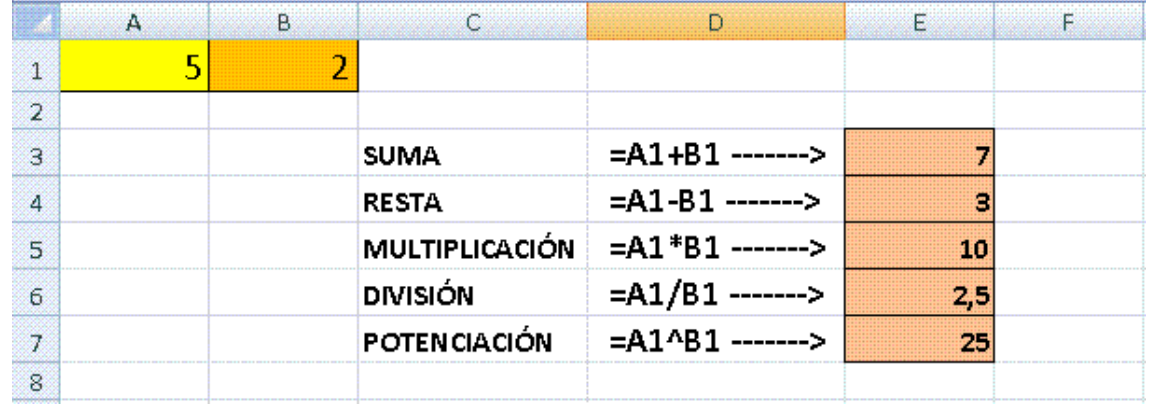

## **CÁLCULOS COMBINADOS**

Cuando en una misma fórmula tenemos que realizar diferentes tipos de cálculo, Excel resolverá las operaciones dentro de la fórmula con un determinado orden de prioridad, siguiendo el criterio matemático de separación en términos. De este modo, el resultado de =3+4+5/3 es 8,67 que resulta de:

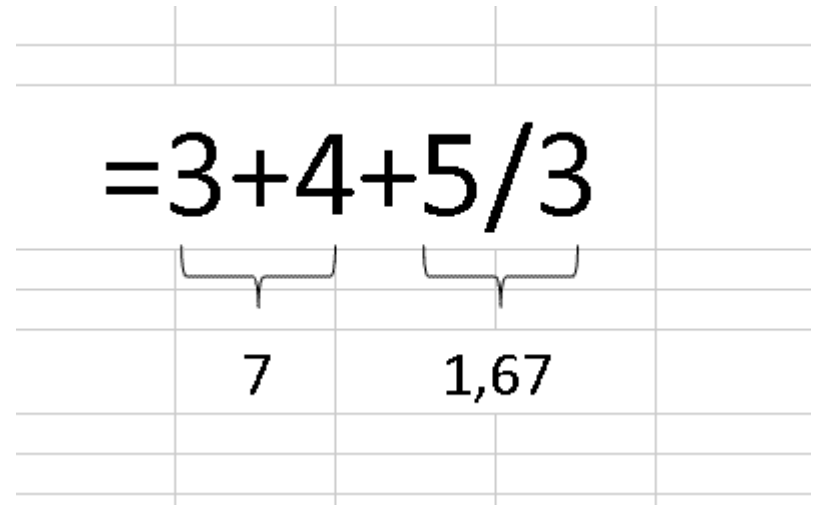

Si necesitamos obtener otro tipo de resultado, podemos introducir paréntesis en la fórmula, para indicarle a Excel que primero debe realizar los cálculos que se encuentran dentro de ellos. De este modo, el resultado de =(3+4+5)/3 es 4, que resulta de:

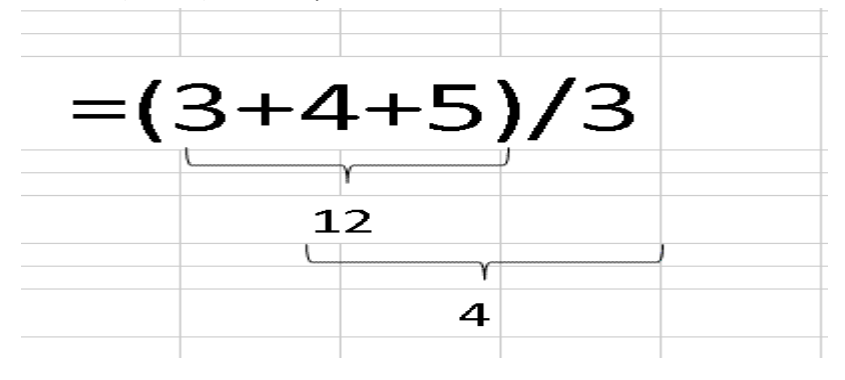

### **ORDEN DE PRIORIDAD**

El orden de prioridad que aplica Excel para realizar los cálculos básicos que encuentra en una misma fórmula es:

- **1º) Cálculos entre paréntesis**
- **2º) Multiplicación y división**
- **3º) Suma y resta**

## **EJERCICIOS DE OPERACIONES**

- Cada uno de los ejercicios se debe realizar en una hoja diferente del mismo libro.
- Cambie el nombre de cada hoja por el nombre del ejercicio (doble clic sobre la etiqueta de la hoja, o clic derecho sobre la etiqueta de la hoja > Cambiar nombre)
- Cuando se encuentre con que no tiene más hojas, haga clic en el ícono

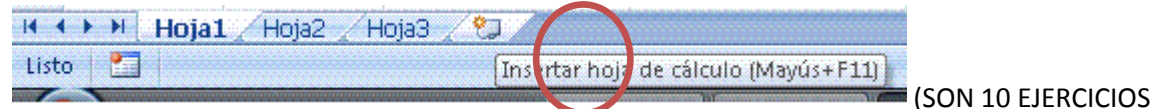

QUE DEBEN QUEDAR EN EL MISMO LIBRO. POR LO TANTO, SU LIBRO DEBE CONTENER 10 HOJAS)

- Aplique los formatos necesarios para que sus planillas queden similares a las de los modelos propuestos en cada ejercicio. Todas las opciones de formato se encuentran en la ficha Inicio. **EXPLÓRELAS!!!**
- Guarde en su carpeta como OPERACIONES y montarlas a la plataforma

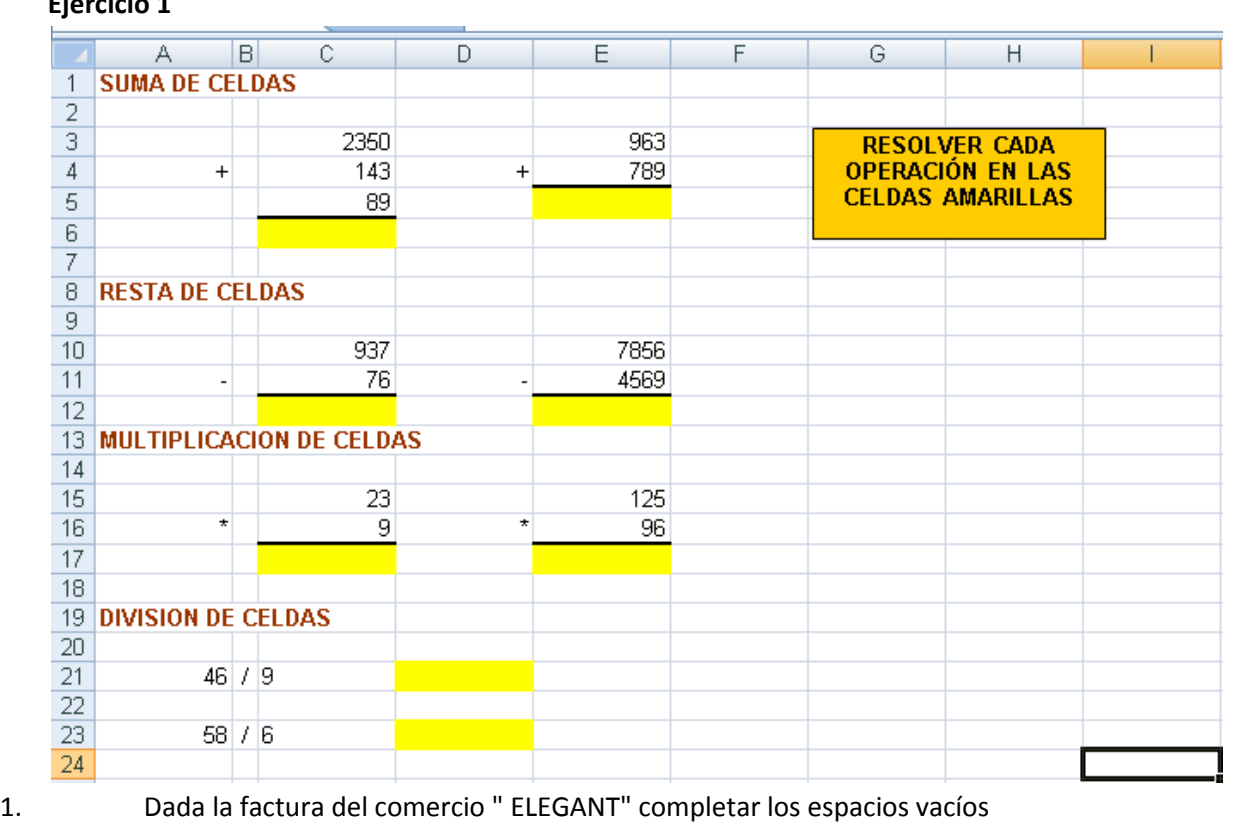

### **TIC PRACTICA EXCEL**

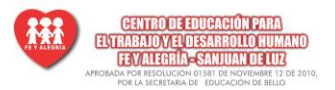

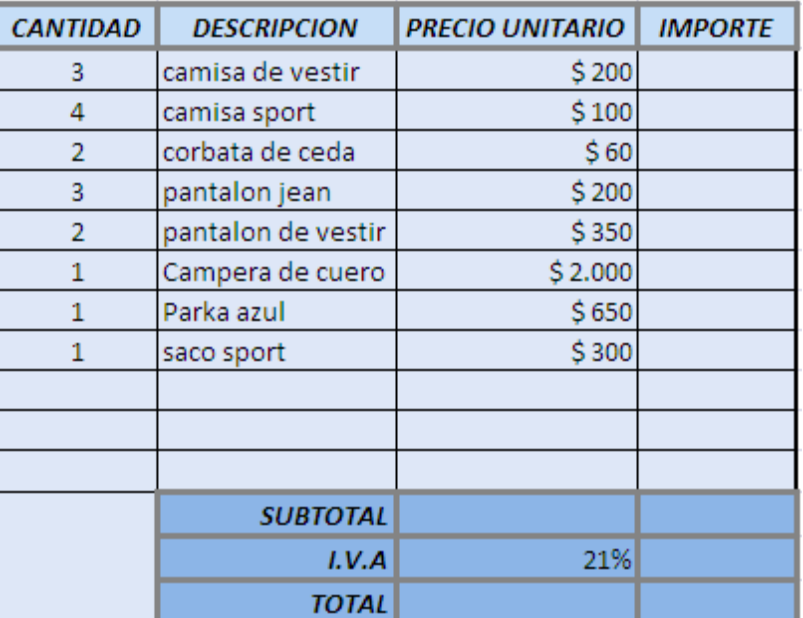

# Ejercicio 2

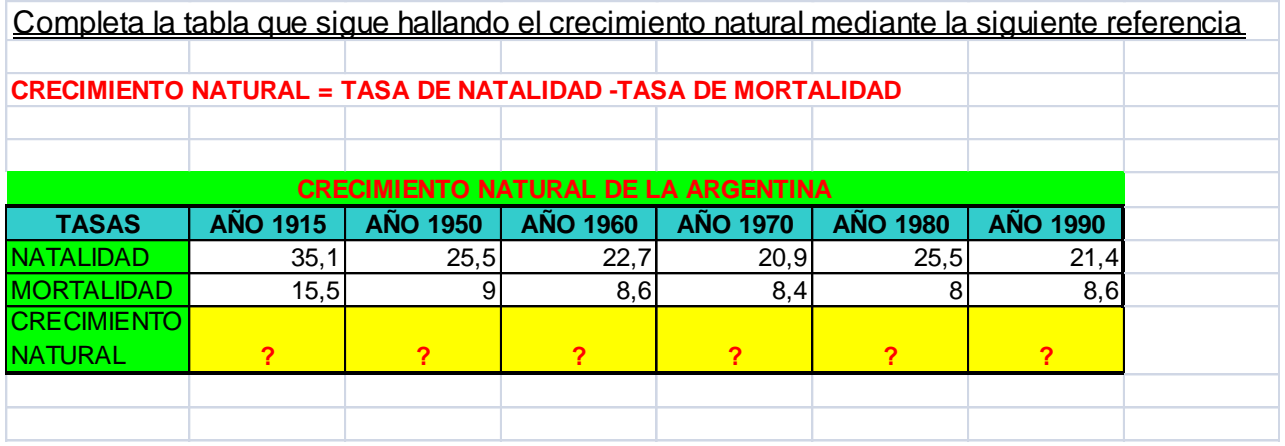

# Ejercicio 3

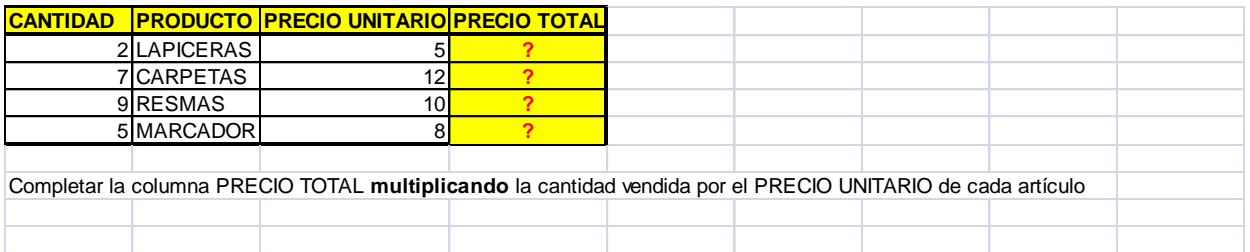

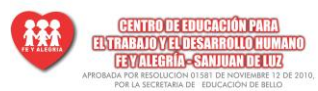

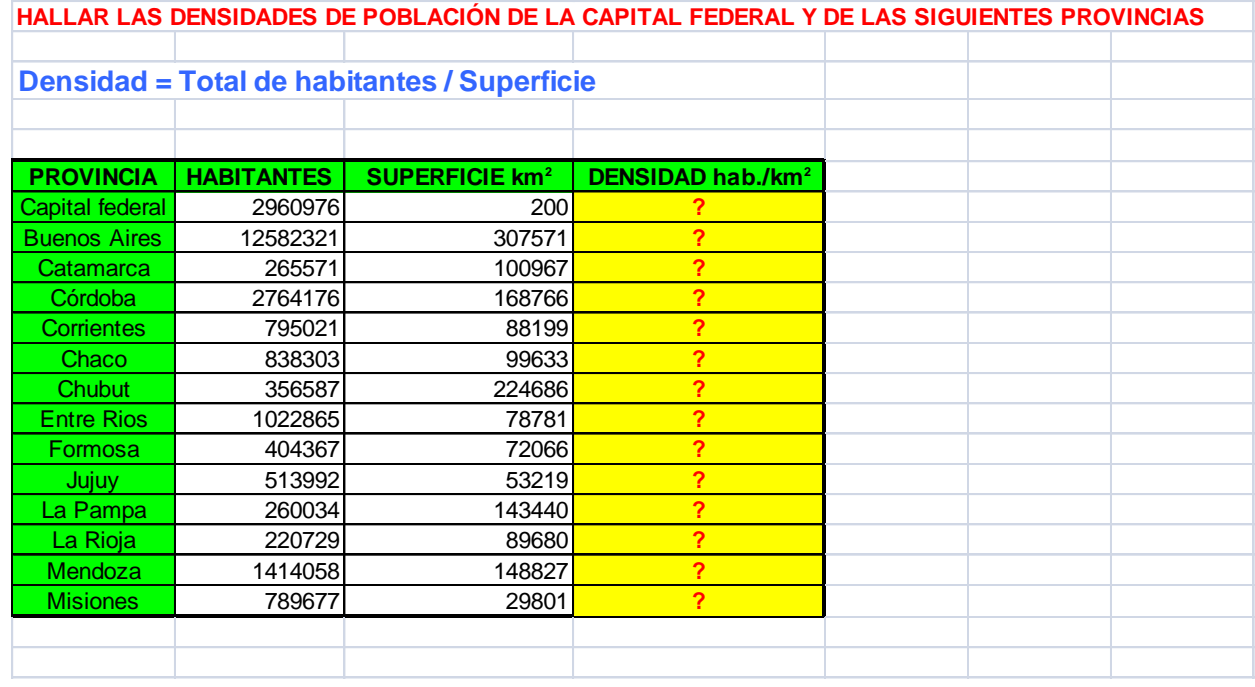

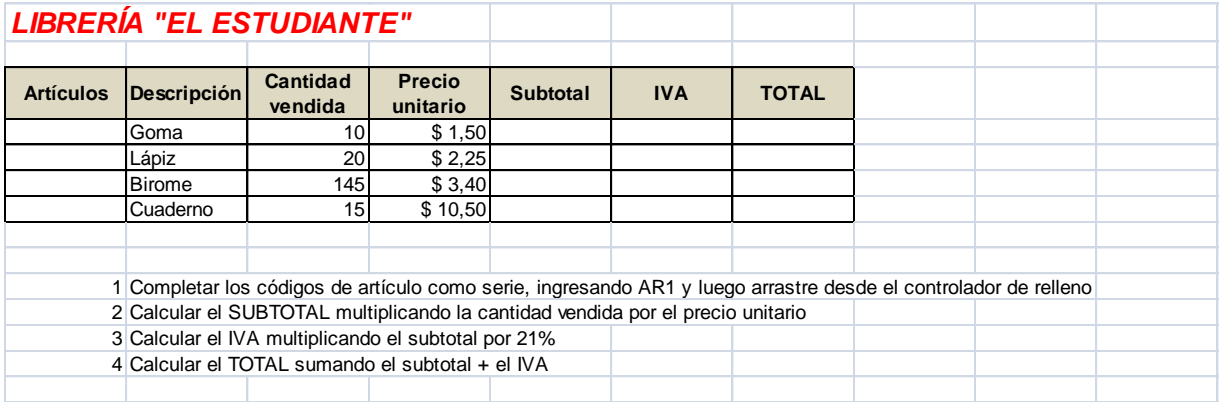

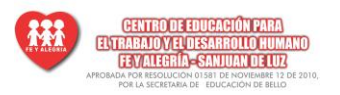

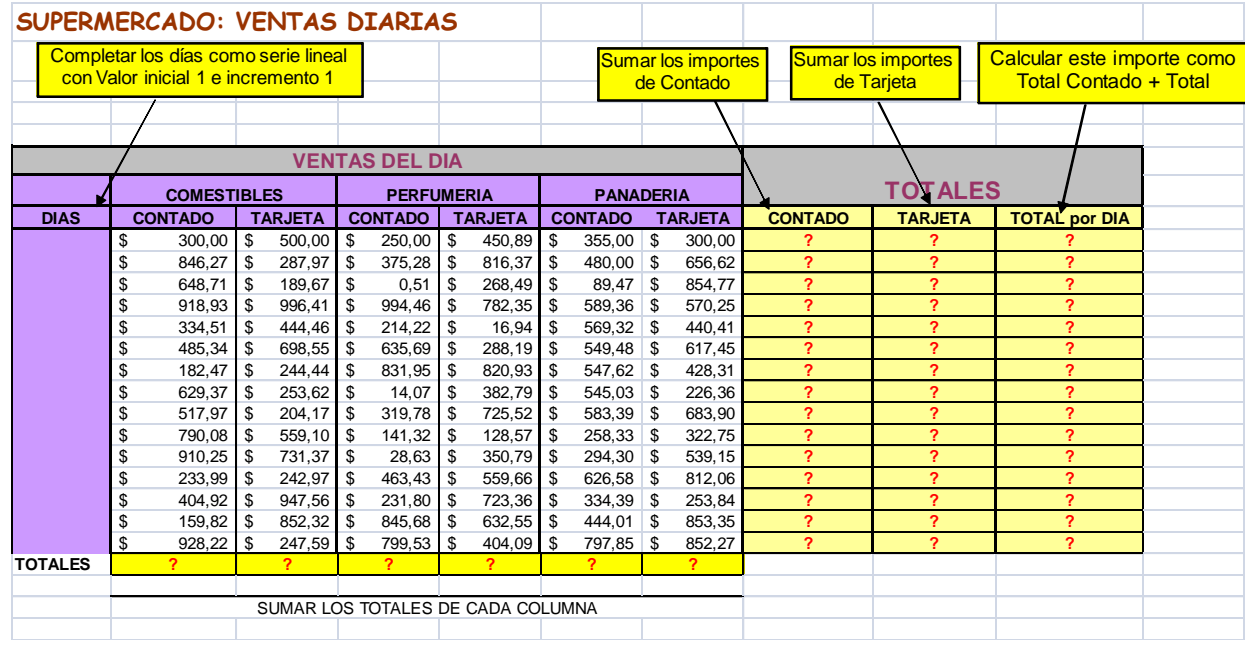

# Ejercicio 6

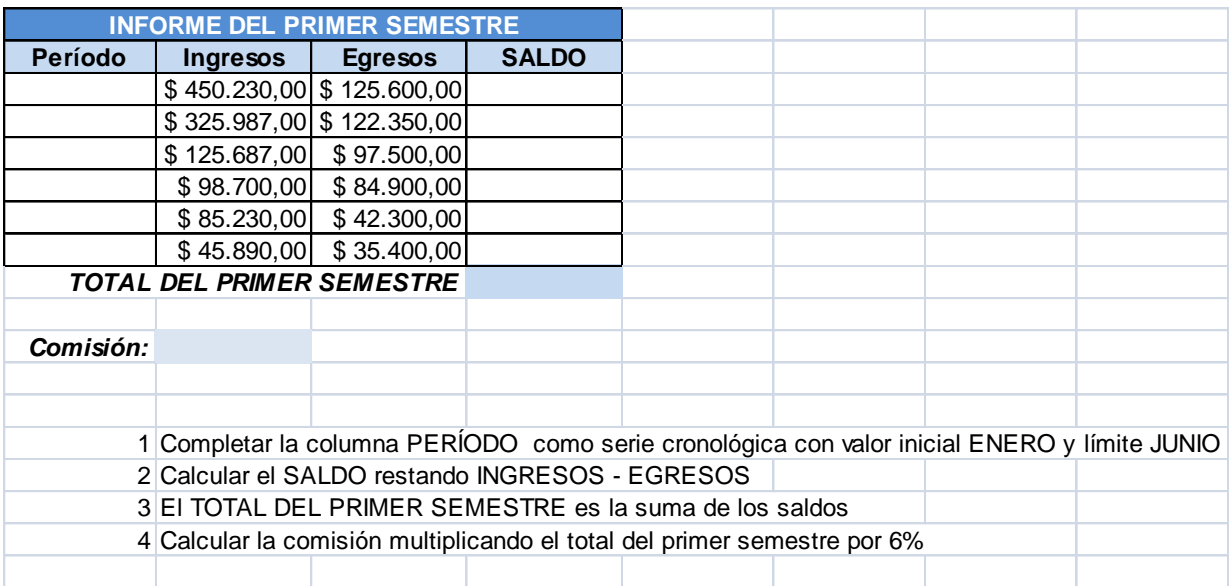

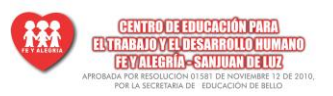

Ejercicio 8

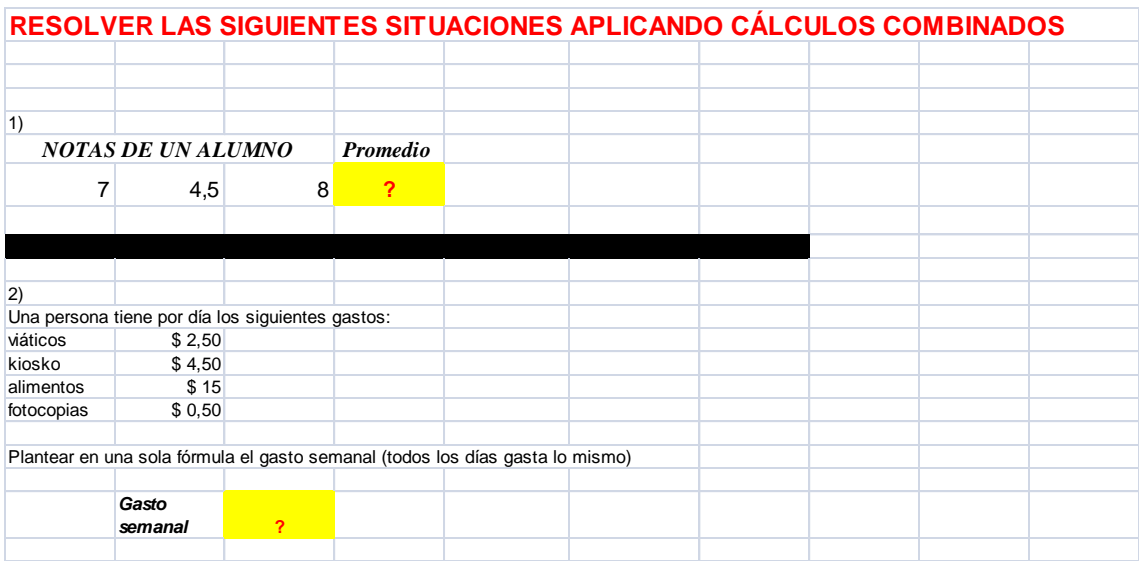

## Ejercicio 9

Hoja 9 Taller\_dinamica.

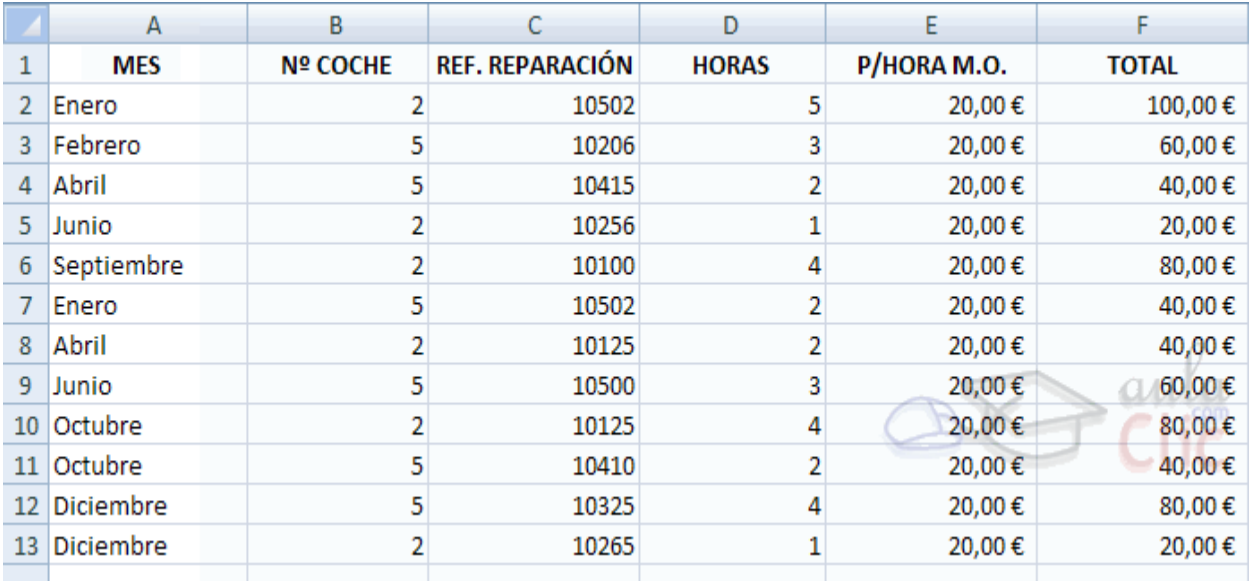

Crear una tabla dinámica a partir de la tabla anterior para saber de cada coche, en cada mes,

cuántas horas hemos empleado en repararlo y el desembolso realizado.

Visualizar unicamente las reparaciones del mes de Enero.

Crear una gráfica de la tabla dinámica.

Guardar los cambios realizados.

Ejercicio 10 GRAFICAS

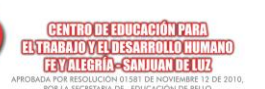

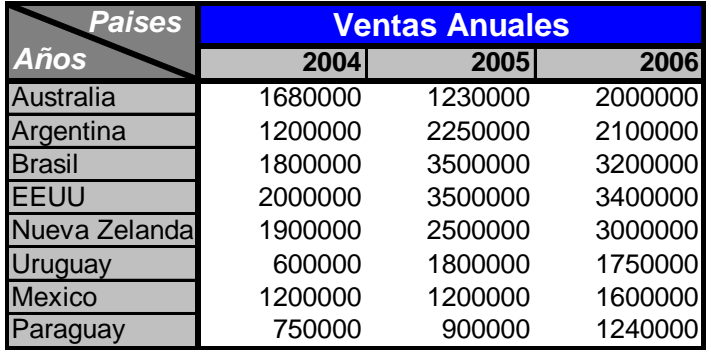

Se Pide:

1) Realice un grafico de columnas donde se muestre para cada país los totales de ventas por año, de manera que se pueda visualizar para un mismo país la evolución de las mismas por año. 2) El titulo del citado grafico será "Ventas por países, según años". Agregue los nombres de las

series correspondientes, a través de referencias a las celdas de la tabla de datos.

3) Agregue nombres a los diferentes ejes del grafico; Eje y=Países", Eje x="Ventas Anuales".

4) Agregue como formato al área de grafico un efecto de relleno basado en texturas.

5) Agregue un formato al área de trazado del grafico a través de los efectos de relleno basado en degradados (utilice dos colores)

6) Muestre para cada serie de datos (años), el valor de dicha columna, alinéelos verticalmente siguiendo la forma de la columna ("rotulo de datos"), y modifique el tamaño de la fuente a los efectos de una mejor visualización. Modifique también para cada serie el color del relleno de la misma, a través de algún efecto de degradado (un solo color).